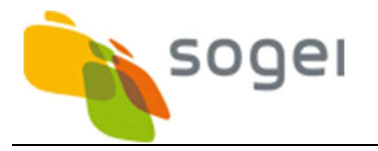

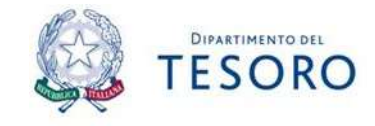

# Monitoraggio stampanti VIP critici

### 1. Ambito operativo

Di seguito sono descritte le attività da compiere per monitorare il consumo dei toner nelle stampanti dedicate agli utenti del Ministero individuati come "VIP Critici".

Le stampanti, con i relativi link da utilizzare per il monitoraggio da postazione sono:

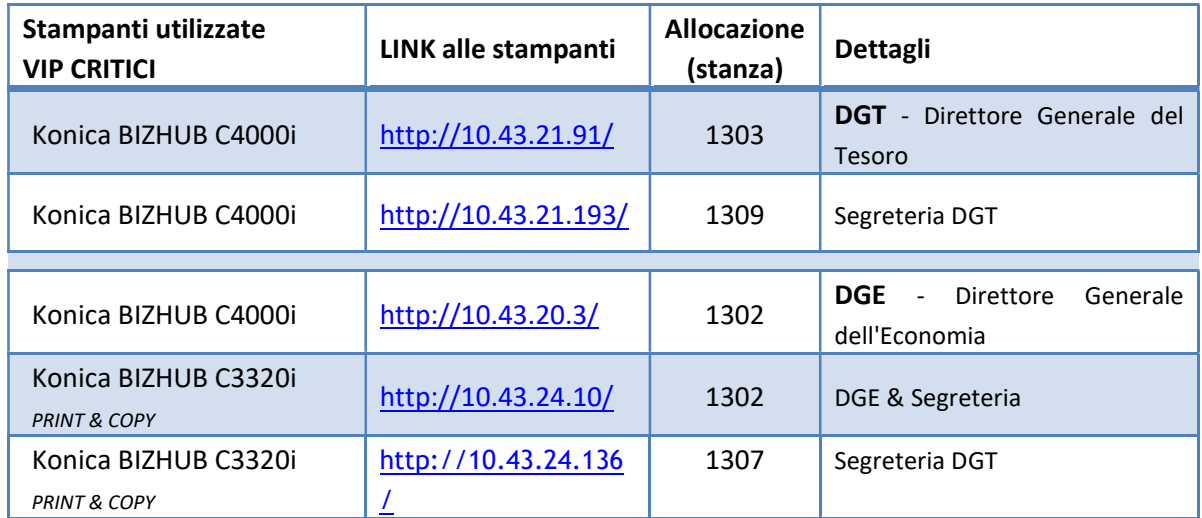

# 2. Attori coinvolti

Gruppi: Service Desk e User Support.

# 3. Descrizione attività

La rilevazione dei livelli dei toner viene eseguita tre volte al giorno nei giorni lavorativi; gli orari individuati sono 08:30, 13:30 e 18:30 (ci si può scostare in difetto o in eccesso di circa 15 minuti).

Ad ogni rilevazione va inviata una email all' indirizzo User Support user.support@dt.tesoro.it (con in CCN i membri del Service Desk) nella quale devono essere indicate le percentuali di ogni toner residuo di ogni stampante coinvolta nel monitoraggio più eventuali altre criticità.

Nel caso in cui si verifichino delle criticità alle stampanti oggetto del monitoraggio (esempio: toner in esaurimento pario e/o inferiore alla soglia del 5%, inceppamento carta...), nella mail inviata a User Support, occorre inserire in CC il gruppo di lavoro Servizi utenti DT dt.serviziutenti@dt.tesoro.it evidenziando in rosso le criticità.

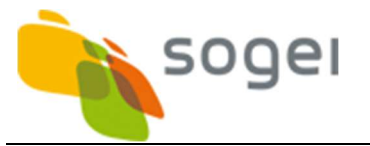

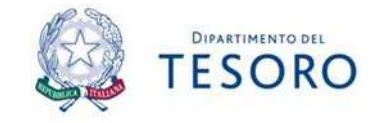

E' necessario attenersi alla seguente mail che riporta alcune casistiche che possono verificarsi:

Salve,

relativamente al monitoraggio delle stampanti VIP Critici, si segnala quanto segue:

### DGT - Direttore Generale del Tesoro:

 $\checkmark$  Konica BIZHUB C4000i DGT stanza 1303 – IP: 10.43.21.91 Giallo: XX% - Magenta: XX% - Ciano: XX% - Nero: XX%

#### Inceppamento carta

Konica BIZHUB C4000i Segreteria DTG stanza  $1309 - IP: 10.43.21.193$ Giallo: XX% - Magenta: XX% - Ciano: XX% - Nero: XX%

#### DGE - Direttore Generale dell'Economia:

 $\checkmark$  Konica BIZHUB C4000i DGE stanza 1302 – IP: 10.43.20.3

Giallo: XX% - Magenta: XX% - Ciano: XX% - Nero: XX%

Inceppamento carta

Konica C3320i Segreteria DGE stanza  $1302 - IP: 10.43.24.10$ Giallo: XX% - Magenta: 5% - Ciano: XX% - Nero: XX%

Distinti Saluti

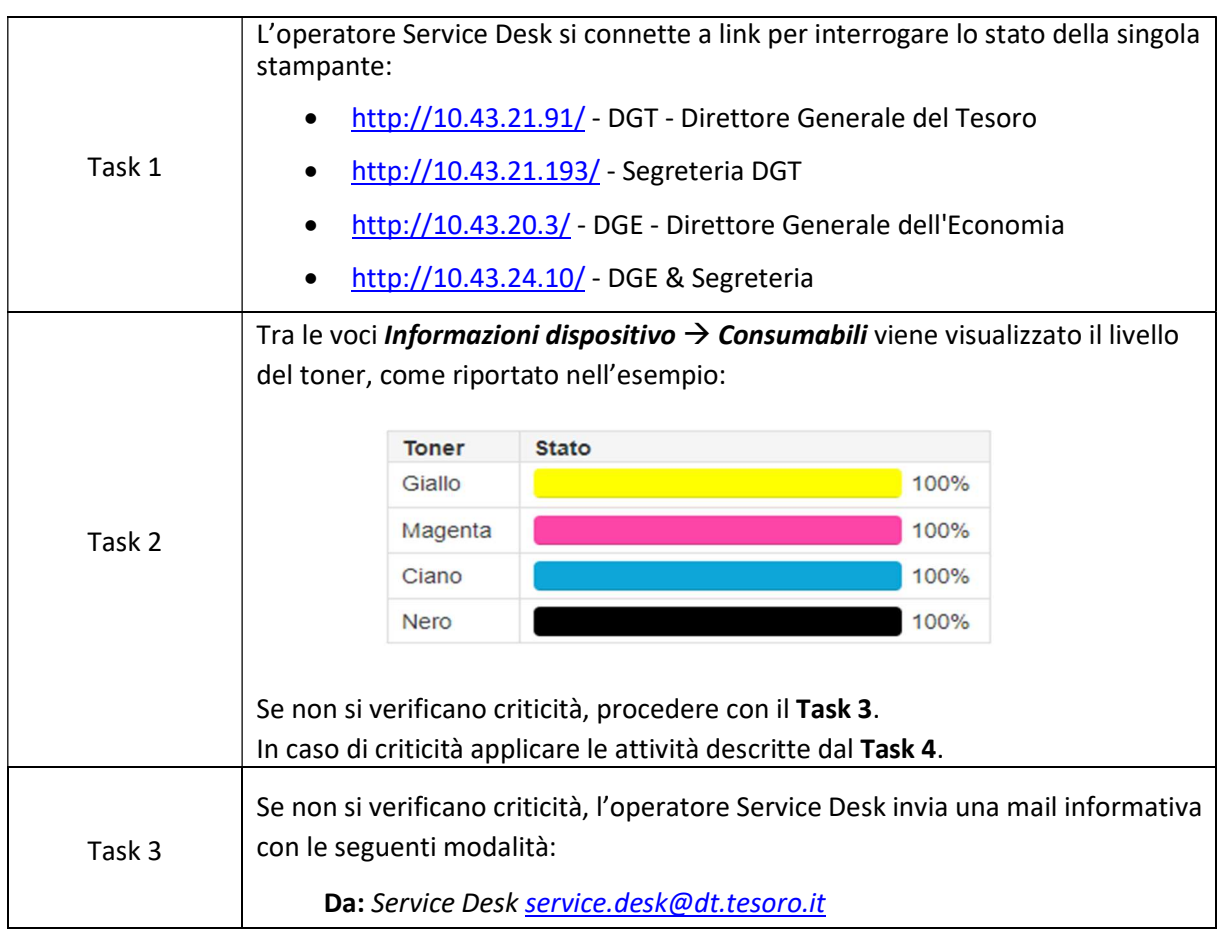

### 4. Passi operativi Service Desk

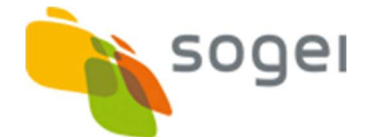

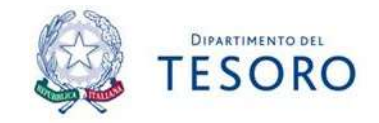

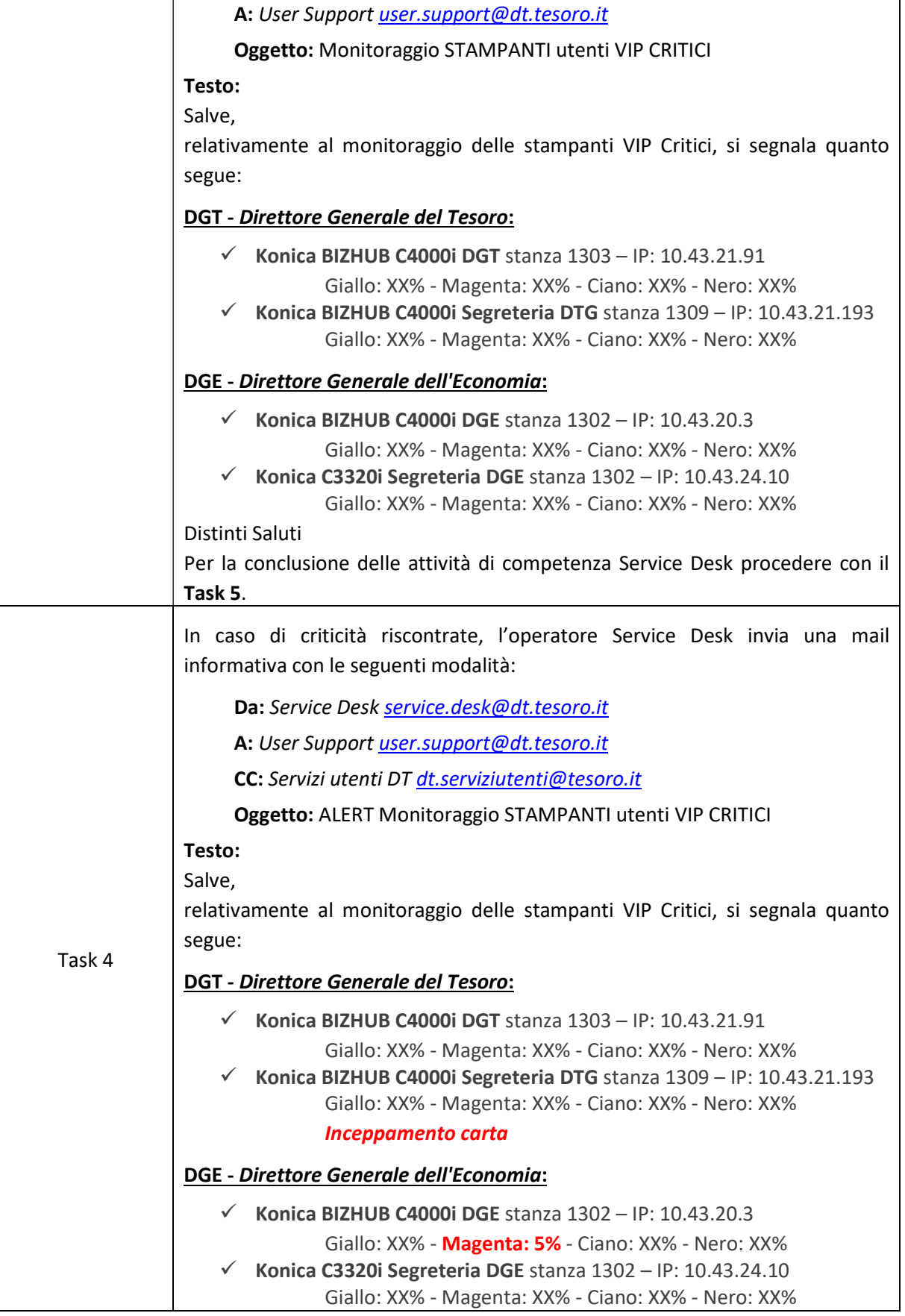

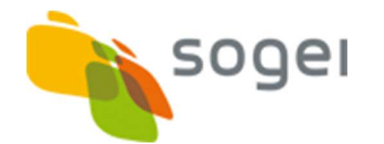

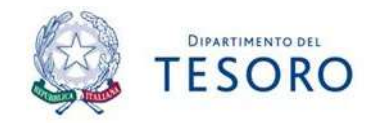

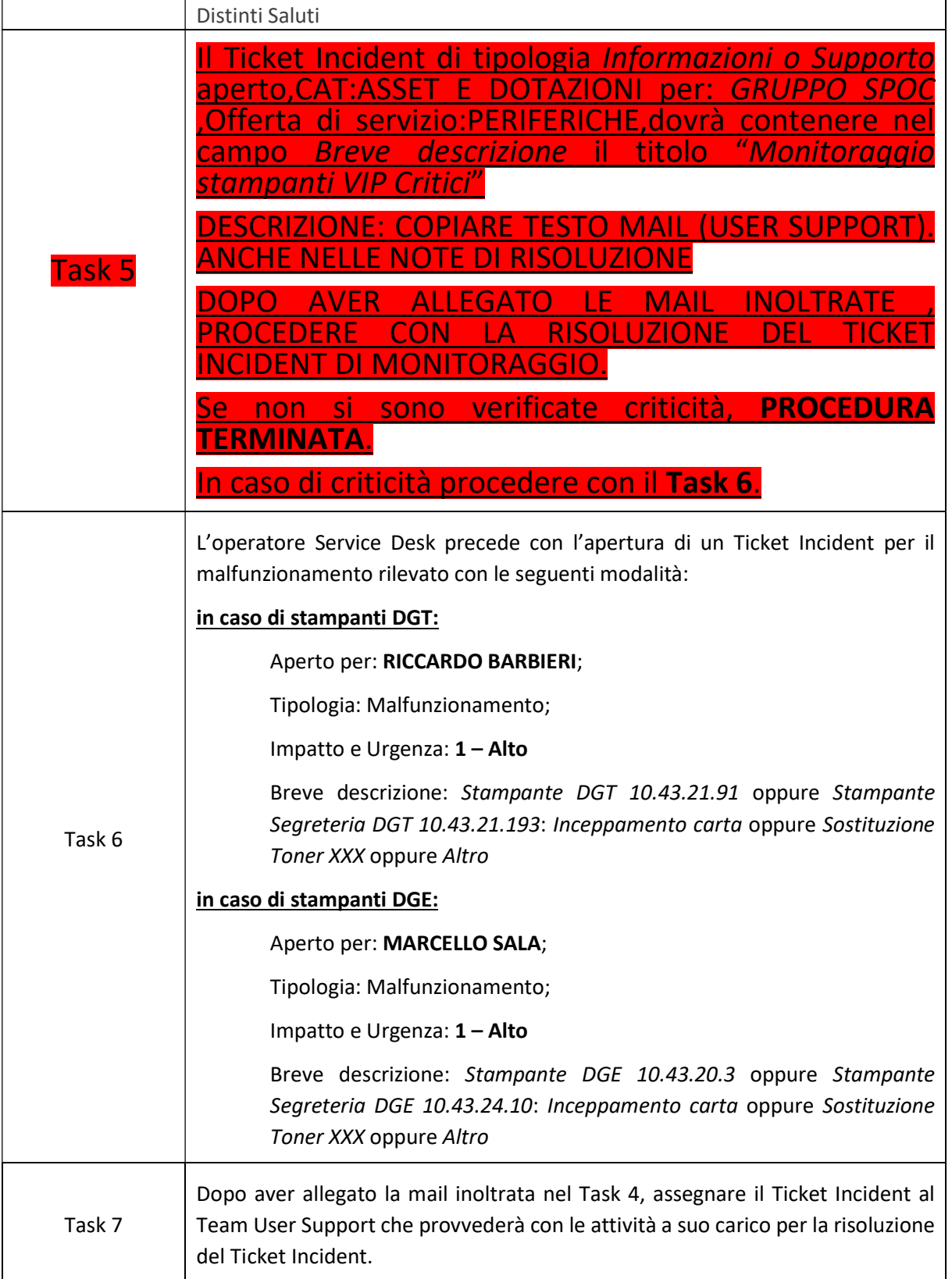